6.2. Наведите внешнюю антенну с роутером на базовую станцию. Для ориентации антенны используйте приложение в веб-интерфейсе роутера или наведите антенну по индикаторам уровня сигнала, размещённым на лицевой панели SIM-инжектора. Приложение для настройки антенны размещено в меню вебинтерфейса роутера по адресу: Модем->Приложение->antennapointing.

6.3. Найдя положение антенны, при котором скорость передачи данных или уровень сигнала максимальны, зафиксируйте её в этом положении.

6.4. Проложите и закрепите кабель UTP «витая пара» от роутера, размещённого во внешней антенне, до SIM- инжектора, не допуская резких перегибов.

6.5. Для настройки роутера размещённого в антенне и управления SIM-картами, в адресной строке браузера введите IP-адрес роутера 192.168.1.1 и нажмите Enter. В поле Username введите имя пользователя (Логин) root. Пароль Password не установлен (при условии, что роутер имеет заводские настройки и его IP-адрес не менялся). Произведите дополнительные настройки роутера через веб-интерфейс. Установите пароль доступа к роутеру, размещённому в антенне.

6.6. Для настройки маршрутизатора в SIM-инжекторе, введите в адресной строке браузера IPадрес 192.168.1.254. В поле Username введите имя пользователя (Логин) root. Пароль Password не установлен (при условии, что маршрутизатор имеет заводские настройки и его IP-адрес не менялся). Произведите дополнительные настройки маршрутизатора и Wi-Fi сетей через веб-интерфейс. Установите пароль доступа к веб-интерфейсу SIM-инжектора и беспроводным Wi-Fi сетям.

Подробная инструкция в формате PDF по настройке Wi-Fi сетей, веб-интерфейса роутера, автоматическому и ручному переключению SIM-карт размещена на нашем сайте www.kroks.ru.

6.7. Отсоедините вилку блока питания (или PoE инжектора питания) от розетки электросети для выключения устройства. Чтобы перезагрузить роутер во внешней антенне, нажмите на кнопку RST или отключите питание устройства на 10 секунд.

### 7. Гарантийные обязательства

Изготовитель гарантирует соответствие данного изделия техническим характеристикам, указанным в настоящем документе. Гарантийный срок эксплуатации составляет 12 месяцев с момента покупки. В течение этого срока изготовитель обеспечивает бесплатное гарантийное обслуживание.

Гарантийные обязательства не распространяются на следующие случаи:

- гарантийный срок изделия со дня продажи истек;
- отсутствуют документы подтверждающие дату и факт покупки изделия;

 изделие, предназначенное для личных нужд, использовалось для осуществления коммерческой деятельности, а также в иных целях, не соответствующих его прямому назначению;

 нарушения правил и условий эксплуатации, изложенных в Инструкции по эксплуатации и другой документации, передаваемой Покупателю в комплекте с изделием;

 при наличии в Товаре следов неквалифицированного ремонта или попыток вскрытия вне авторизованного сервисного центра, а также по причине несанкционированного вмешательства в программное обеспечение;

 повреждения (недостатки) Товара вызваны воздействием вирусных программ, вмешательством в программное обеспечение, или использованием программного обеспечения третьих лиц (неоригинального);

 дефект вызван действием непреодолимых сил (например, землетрясение, пожар, удар молнии, нестабильность в электрической сети), несчастными случаями, умышленными, или неосторожными действиями потребителя или третьих лиц;

механические повреждения (трещины, сколы, отверстия), возникшие после передачи изделия Покупателю;

 повреждения, вызванные воздействием влаги, высоких или низких температур, коррозией, окислением, попаданием внутрь изделия посторонних предметов, веществ, жидкостей, насекомых;

 дефект возник из-за подачи на входные разъёмы, клеммы, корпус сигнала или напряжения или тока, превышающего допустимые для данного Товара значения;

 дефект вызван естественным износом Товара (например, но, не ограничиваясь: естественный износ разъёмов из-за частого подключения/отключения переходников).

Гарантийные обязательства распространяются только на дефекты, возникшие по вине предприятия-изготовителя. Гарантийное обслуживание выполняется предприятием-изготовителем или авторизованным сервисным центром. Товар сертифицирован.

Дата продажи и проставленные продавец

(число, месяц, год) (наименование магазина или штамп)

С инструкцией и правилами эксплуатации ознакомлен

(подпись Покупателя)

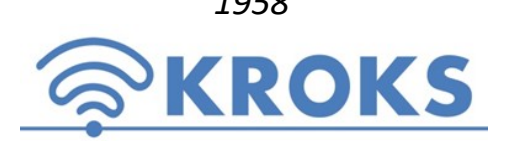

1958 ООО «Крокс Плюс» 394005, г. Воронеж, Московский пр. 133-263 +7 (473) 290-00-99 info@kroks.ru www.kroks.ru

# Wi-Fi точка доступа с SIM-инжектором KROKS Rt-Cse SIM Injector DS

Руководство по эксплуатации. Паспорт изделия

#### 1. Назначение

1.1. SIM-инжектор – это устройство удаленного подключения SIM-карт объединённое в одном корпусе с 5-портовым маршрутизатором и беспроводной точкой доступа. SIM-инжектор предназначен:

- для удалённого подключения SIM-карт к роутеру во внешней антенне по UTP кабелю «витая пара», на расстоянии до 50 метров;

- создания до четырёх беспроводных сетей и передачи данных;

- создания локальной сети.

SIM-инжектор размещается в помещении возле пользовательского ПК для удалённой установки и замены SIM-карт без демонтажа внешней антенны. Поддержка двух SIM-карт позволяет пользоваться услугами нескольких операторов и создать резервный канал связи.

## Устройство работает только с роутерами KROKS, поддерживающими работу с SIM-инжектором.

1.2. На лицевую панель SIM-инжектора выведена индикация об уровне сигнала и режиме работы. Индикаторы уровня сигнала помогают оценить качество принимаемого сигнала, и навести антенну на базовую станцию.

1.3. Для питания SIM-инжектора и роутера в комплект входит блок питания. Передача данных и питание роутера во внешней антенне осуществляется через порт WAN по кабелю UTP 4 CAT5E 24AWG «витая пара» с медными проводниками. Применение технологии passive PoE 24 В обеспечивает стабильное напряжение питания роутера во внешней антенне на расстоянии до 50 метров.

Для подачи питания на SIM-инжектор и роутер через порт LAN 4, приобретите PoE инжектор питания. Варианты подключения устройства изложены в разделе 5 и показаны на схемах 1 и 2.

1.4. На панели коммутации размещены 4 LAN порта для подключения устройств в локальной сети.

1.5. Приобретая SIM-инжектор, проверьте его комплектность. Внимание! После покупки устройства претензии по некомплектности не принимаются!

#### 2. Комплект поставки

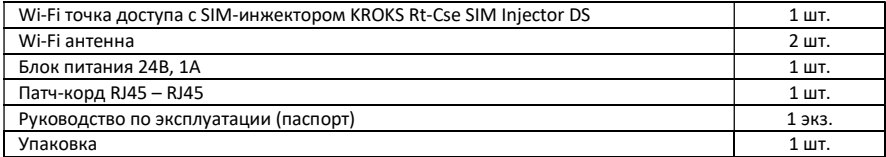

#### 3. Технические характеристики

Порты и интерфейсы SIM-инжектора:

- Порты Ethernet 5 шт., 100 Мбит/с
- $O$  WAN+POF 1 $III$ .
- $O$  LAN 4 шт.
- SIM-reader 2 шт.
- Wi-Fi 802.11 b/g/n 2 шт. Разъём RP-SMA (female)

Основные характеристики:

FAI

Ram 64 Мбайт; Rom 16 Мбайт; CPU 580 МГц

 Мощность Wi-Fi передатчика 20 дБм Питание: passive PoE 6 - 24 В, 10 Вт. Порт LAN 4 может принимать РоЕ питание 24 В 10 Вт (см. раздел 5)

Настройки по умолчанию:

- Адрес веб-интерфейса SIM-инжектора для дополнительных настроек – 192.168.1.254
- Логин для входа в веб-интерфейс SIMинжектора root, пароль для входа в вебинтерфейс отсутствует.
- Имя Wi-Fi сети (SSID) Rt-Cse5 UW DRSIM, пароль 123456789
- Нажатие кнопки сброса(RESET) длительностью до 5 секунд – перезагрузка устройства.
- Нажатие кнопки сброса (RESET) длительностью от 5 до 30 секунд – возврат к заводским настройкам.

Версия документа от 18.02.2022

В связи с постоянным совершенствованием конструкции и технических характеристик изготовитель оставляет за собой право вносить изменения в конструкцию и комплектность данного изделия.

# 4. Обозначение индикаторов и портов устройства

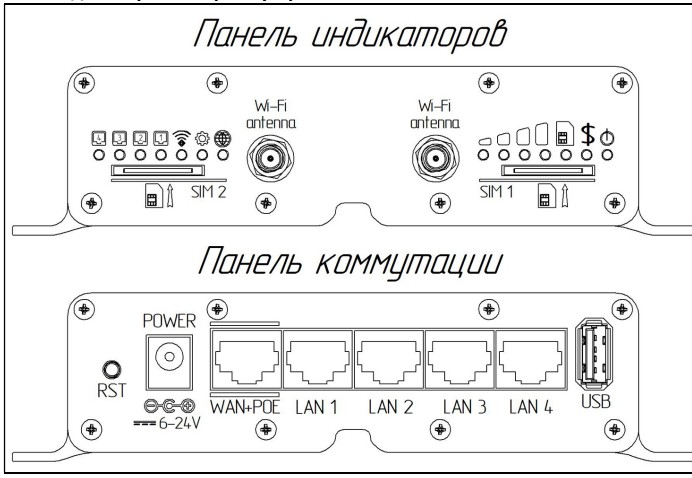

Рисунок 1 – Расположение индикаторов и портов SIM-инжектора

#### Обозначения индикаторов на панели SIM-инжектора

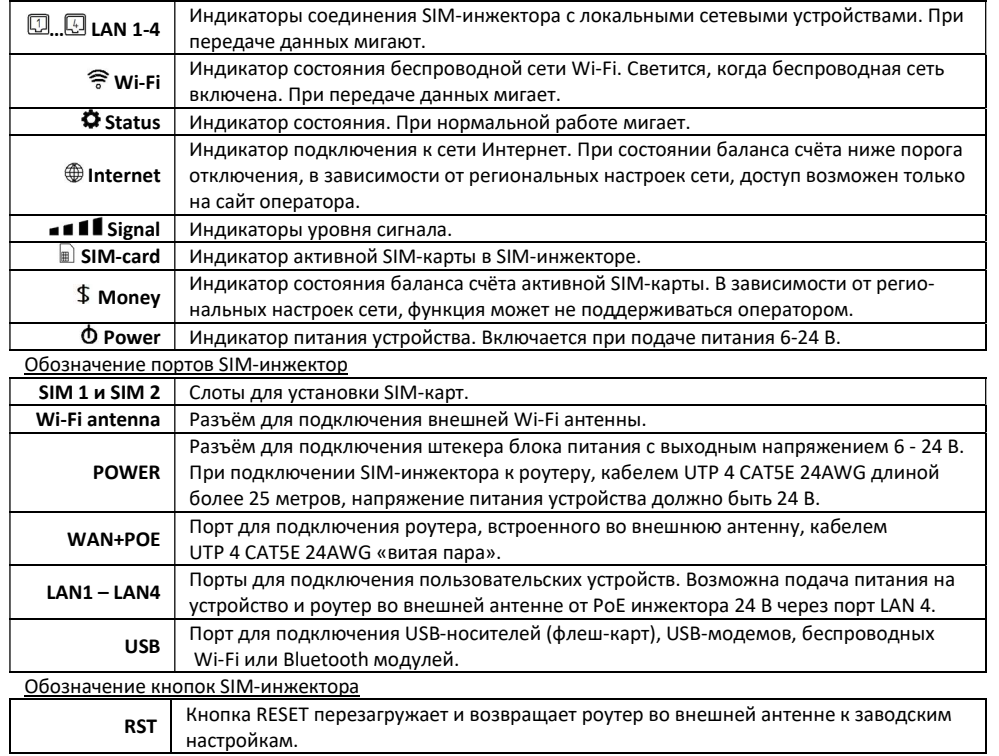

### 5. Подключение

5.1. Подключите SIM-инжектор к роутеру во внешней антенне. Способы подключения, показанные на

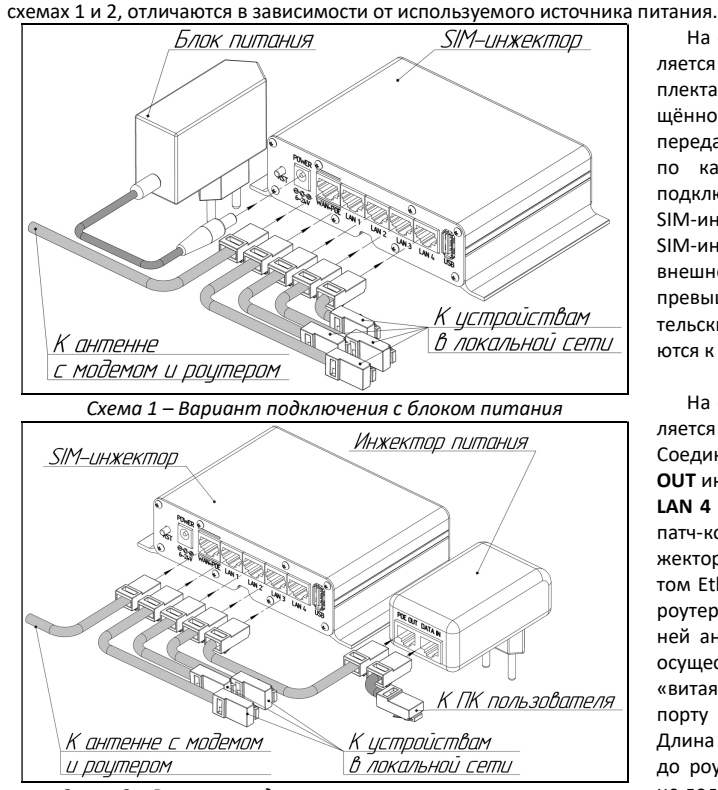

На схеме 1 питание осуществляется от блока питания из комплекта. Питание роутера размещённого во внешней антенне и передача данных осуществляется по кабелю UTP «витая пара», подключенному в порт WAN+POE SIM-инжектора. Длина кабеля от SIM-инжектора до роутера во внешней антенне не должна превышать 50 метров. Пользовательские устройства подключаются к портам LAN 1 – LAN 4.

На схеме 2 питание осуществляется от PoE инжектора питания. Соедините кабелем порт POE OUT инжектора питания с портом LAN 4 SIM-инжектора. Соедините патч-кордом порт DATA IN инжектора питания с сетевым портом Ethernet вашего ПК. Питание роутера размещённого во внешней антенне и передача данных осуществляется по кабелю UTP «витая пара», подключенному к порту WAN+POE SIM-инжектора. Длина кабеля от SIM-инжектора до роутера во внешней антенне не должна превышать 50 метров.

Схема 2 – Вариант подключения с инжектором питания Пользовательские устройства подключаются к портам LAN 1 – LAN 3.

5.2. Не прилагая чрезмерных усилий, накрутите на разъёмы Wi-Fi antenna внешние Wi-Fi антенны из комплекта поставки.

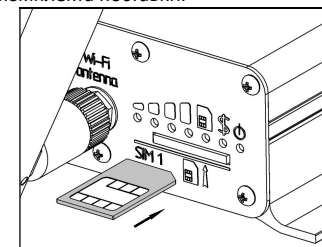

5.3. Установка SIM-карт в SIM-инжектор. Вставьте SIM-карту срезанным уголком вперед и контактами вверх в слот SIMинжектора до щелчка. SIM-карта будет надежно зафиксирована в держателе. Для извлечения SIM-карты нажмите на неё, и карта под действием пружины будет частично выдвинута из держателя. Вторая SIM-карта устанавливается аналогично.

Устройство работает с SIM картой любого 3G и 4G/LTE оператора в поддерживаемых частотах (YOTA, Мегафон, МТС, Билайн, Ростелеком, Tele2).<br>Рисунок 2 – Установка SIM-карты

Для нормальной работы роутера, размещённого во внешней антенне, достаточно установить SIMкарту в SIM-инжектор. Установка SIM-карт в роутер не обязательна.

## 6. Включение устройства

6.1. Подключите блок питания (или PoE инжектор питания) к розетке электрической сети 220 В. После включения и загрузки роутера, размещённого во внешней антенне, пользователь получает настроенное Интернет-соединение с 3G или 4G/LTE оператором сотовой связи и беспроводную Wi-Fi сеть.